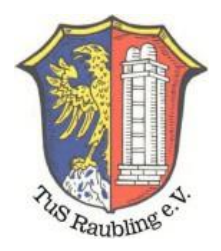

### **Am Kreisliga TippSpiel teilnehmen**

### **1. Schritt: Registrieren**

Unter Medien ++ Kreisliga Tippspiel ++ Registrierung einen Benutzernamen und Kennwort erstellen

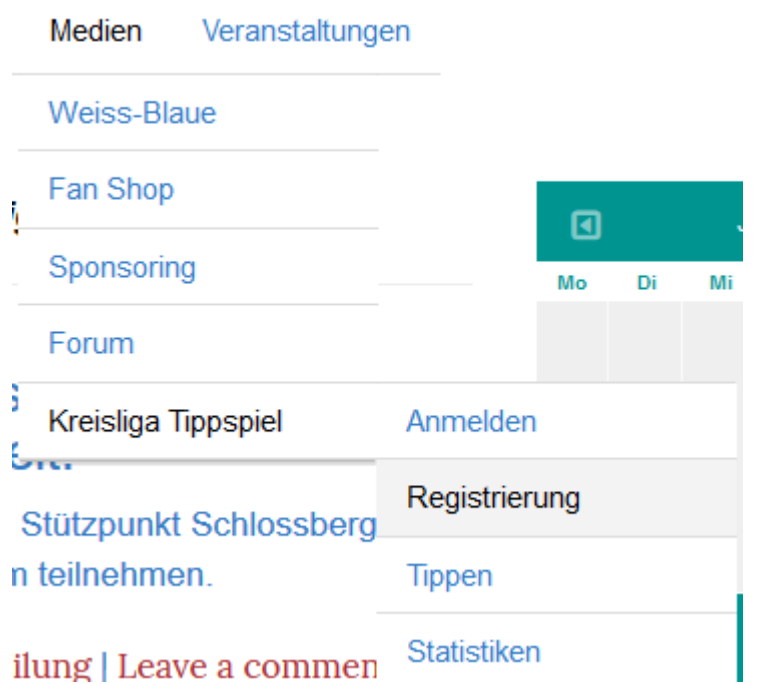

## **REGISTRIERUNGSINFORMATIONEN**

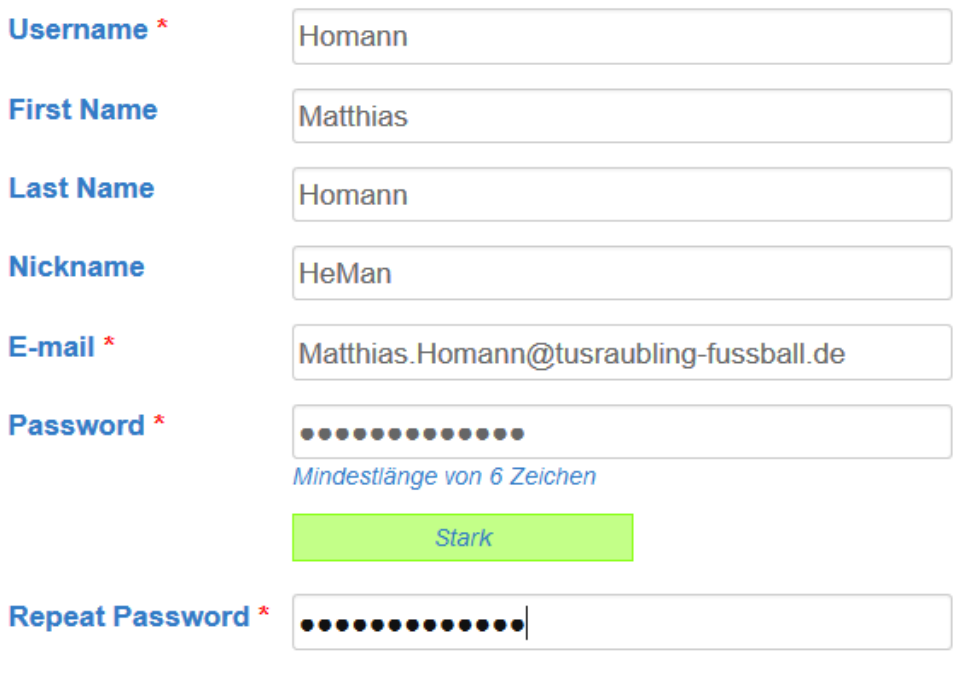

Anmelden

Es wird eine Verifizierungsmail geschickt, die man bestätigen muss, damit der Account aktiv wird.

[TuSRaubling-Fussball.de] Aktivieren Homann

Von: WordPress O

To activate your user, please click the following link:

https://tusraubling-fussball.de/medien/kreisliga-tippspiel/registrierung/?activation\_key=663fb4a3f6bec833.

After you activate it you will receive yet \*another email\* with your login.

### **2. Schritt: Anmelden**

Unter Medien ++ Kreisliga Tippspiel ++ mit Benutzername und Kennwort anmelden

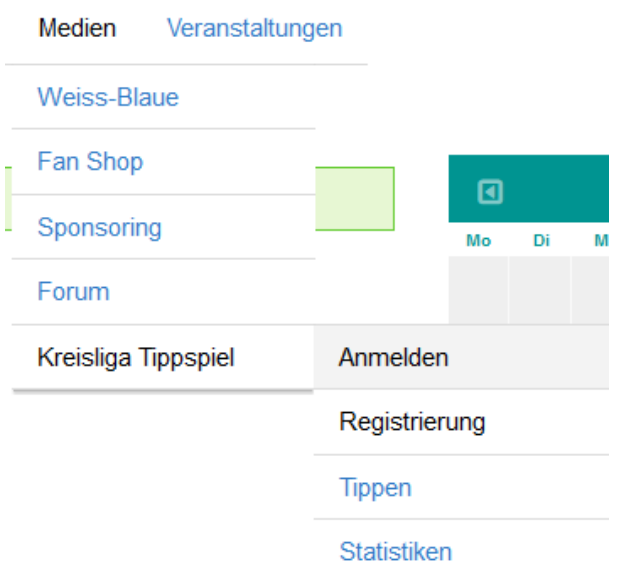

Unter Medien ++ Kreisliga Tippspiel ++ Tippen die gewünschten Tipps eingeben

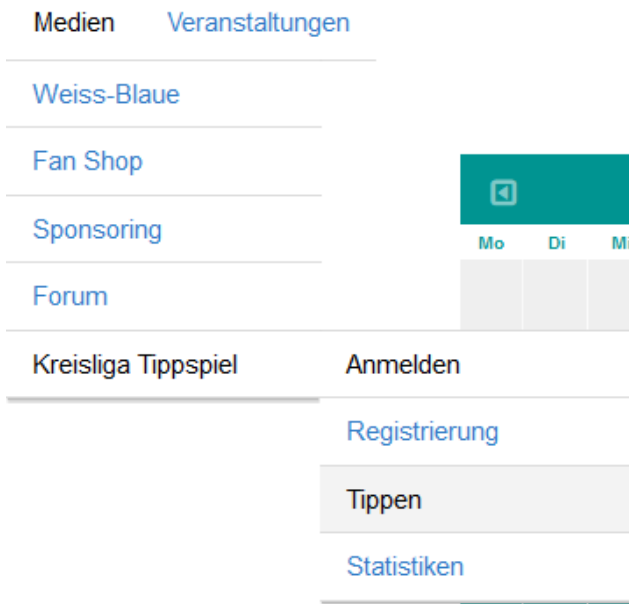

### Nun können die Spieltagstipps und der Meister getippt und mit "Änderungen speichern" gespeichert werden.

#### Tippen

Willkommen Matthias Homann, auf dieser Seite siehst du deine Tippspielübersicht, kannst neue Tipps abgeben oder abgegebene Tipps bis Spielbeginn verändern, sowie deine persönlichen Einstellungen anpassen.

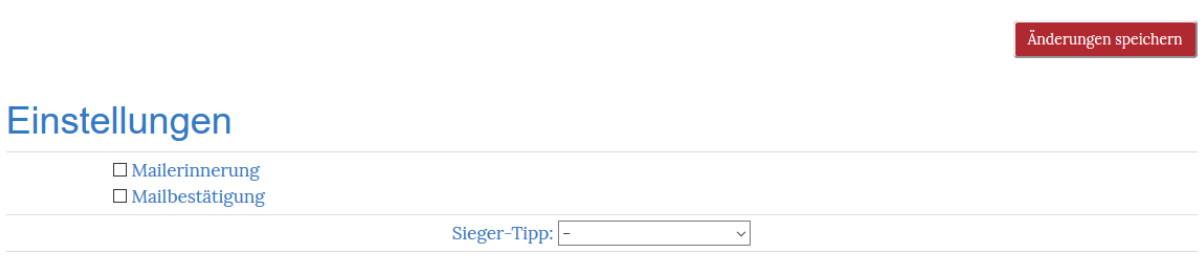

Nach oben

# Vorrundenspiele

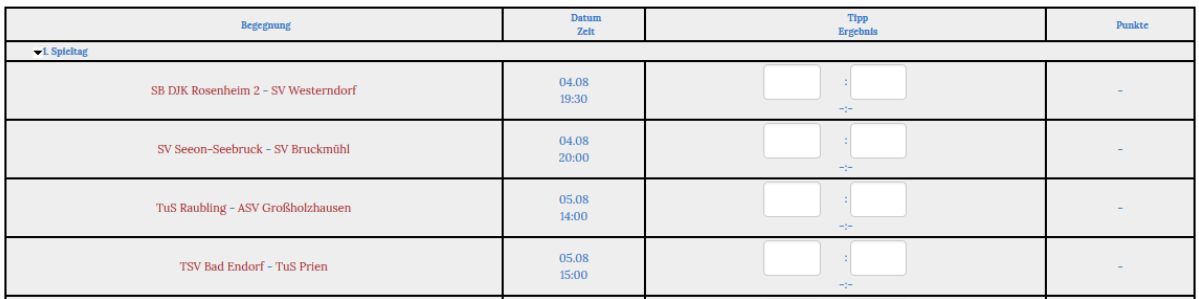